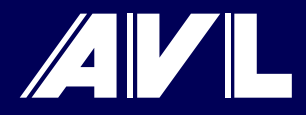

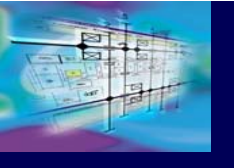

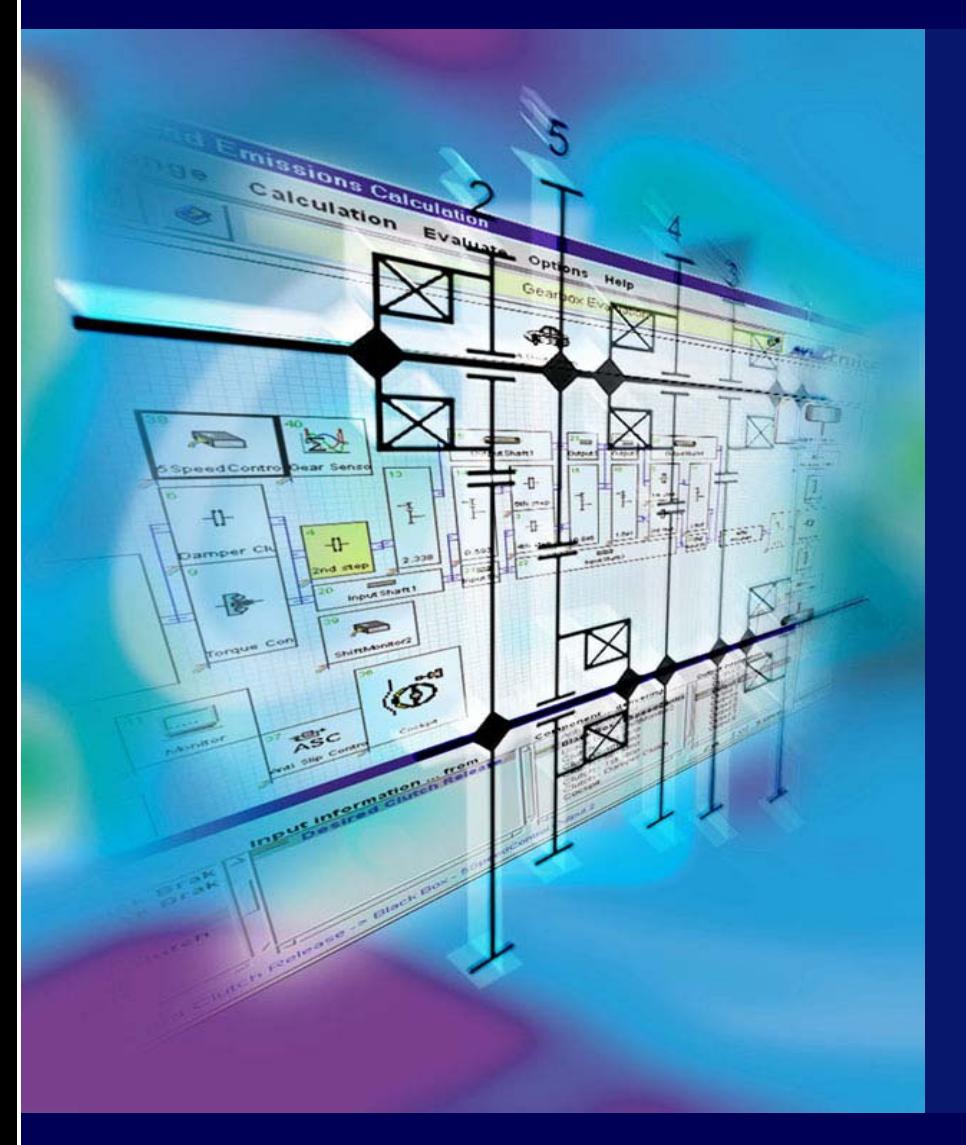

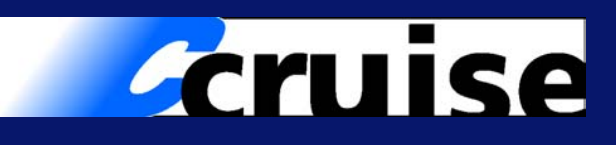

### **CRUISE-KULI** ® **Interface**

**E. LoibnerAVL List GmbH**

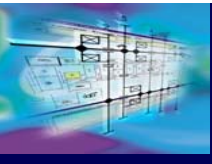

#### **CRUISE - General characteristics**

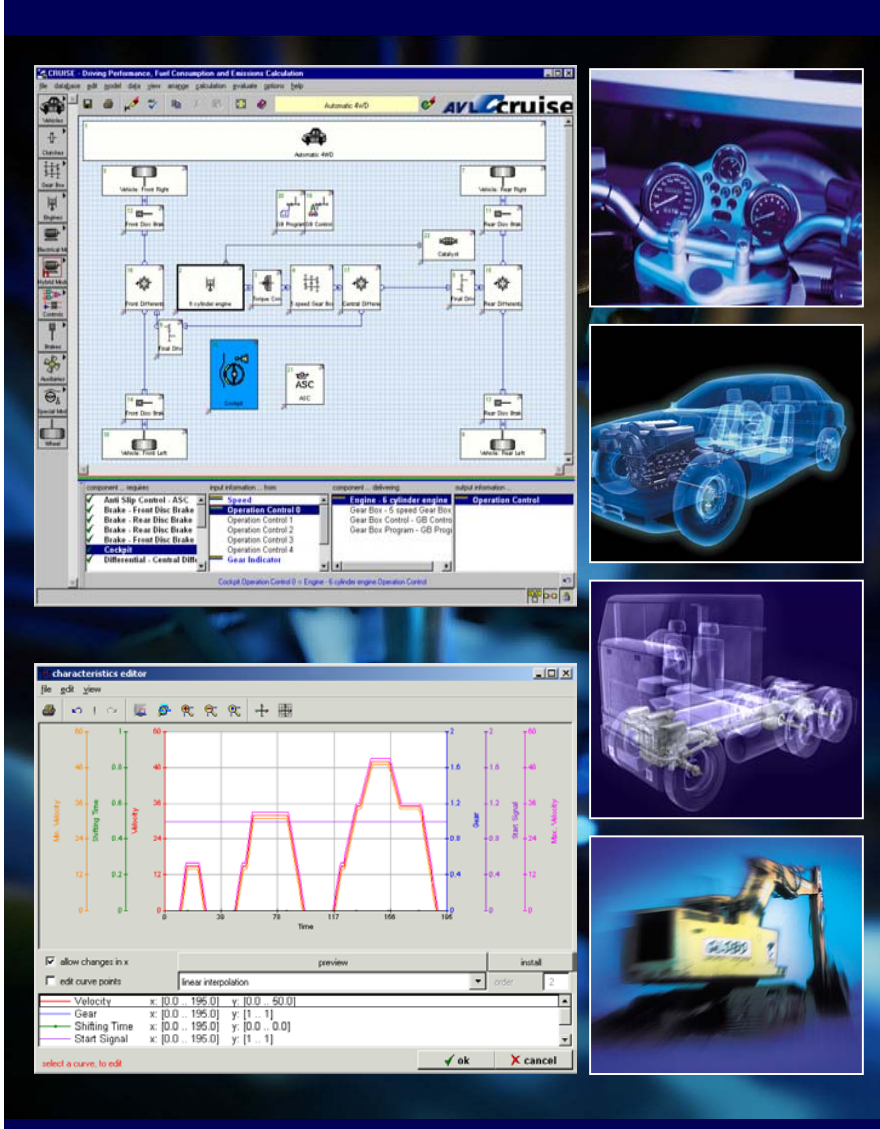

- $\blacksquare$  **Power train simulation for all types of vehicles**
- $\blacksquare$  **Mechanical, electrical design and signal processing**
- $\blacksquare$  **Driving performance, fuel economy and emission prediction**
- $\blacksquare$  **Driver behavior, environment and heat flow simulation**
- п **Optimization of vehicles and vehicle components**
- $\blacksquare$  **Evaluation of new vehicle concepts (e.g. hybrids, fuel cell)**
- $\blacksquare$ **Vehicle thermal management system**
- $\blacksquare$  **Assessment of control strategies (energy management)**
- $\blacksquare$  **Collective loads for stress/strain calculations**
- $\blacksquare$ **Torsional elastic and rigid systems**
- $\blacksquare$  **Variety of interfaces to in-house and 3rd party products**

**AVL** 

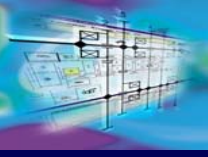

π

Τ

π

## **Link CRUISE - KULI® : Why?**

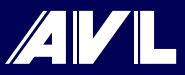

#### **Main reasons for establishing the link**

 **CRUISE is a highly flexible vehicle simulation platform which represents an ideal working environment for the integration of KULI® models**

 **KULI® is widely used in the automotive industry for simulation of engine cooling systems, A/C systems and other fluid systems**

 **Flexible coupling software mechanisms are available on both sides**

 **The link provides both software packages with an extended field of applications opening completely new perspectives in virtual automotive design**

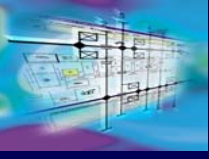

## **Link CRUISE - KULI® : Why?**

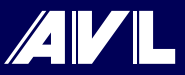

# **Some basic characteristics of the link**

- **CRUISE - KULI® link is designed for a transient cosimulation in time domain**
- **The link is easy to understand and straightforward to implement**
- **Interface is controlled by CRUISE and can exchange up to 100 signals in both directions in each time step**
- **CRUISE can record up to 10 input and output variables**
- **KULI® generates a complete set of results viewable in KULI® post-processor**

π

π

π

### **Creating CRUISE - KULI® link**

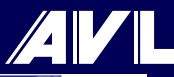

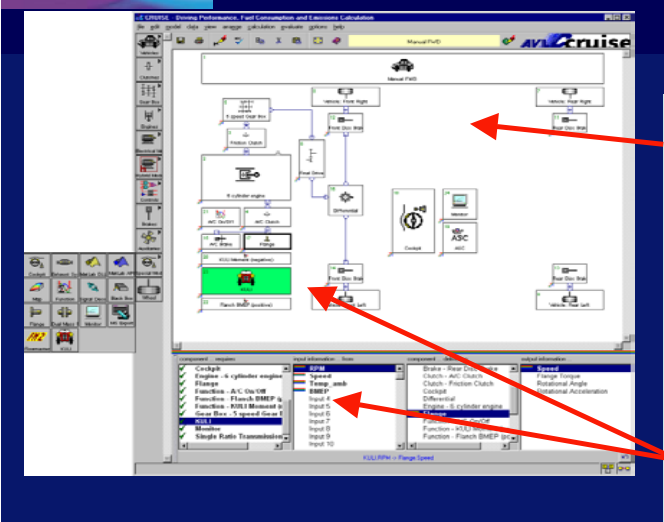

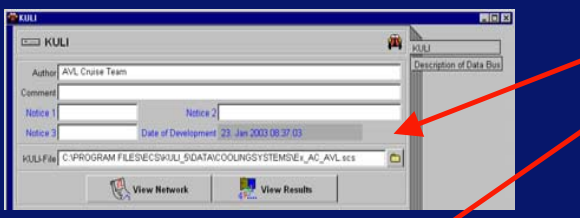

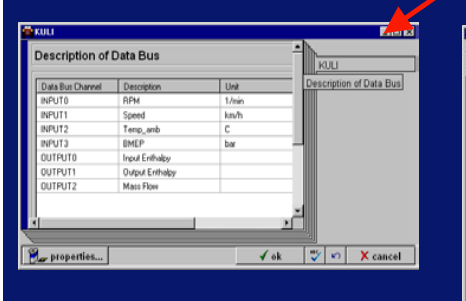

- 1. Creating CRUISE and KULI® models
- 2. Defining connecting points

#### KULI®:

- 1. Selecting import/export components and variables.
- 2. Attaching COM components and defining labels and units

#### CRUISE:

- 1. Adding KULI® component in CRUISE model and connecting it with other components
- 2. Referencing KULI® model
- 3. Defining labels and units as in KULI®
- 3. Setting Calculation Parameters
- 4. Starting Simulation

![](_page_4_Picture_16.jpeg)

![](_page_4_Picture_17.jpeg)

![](_page_5_Picture_0.jpeg)

出

 $\frac{4}{1}$ 

 $\frac{0.014}{1.11}$ 

**Gear** Bo

 $\frac{1}{2}$ 

 $\blacksquare$ 

Tui

(411 - 138 0

Ë

### **CRUISE - KULI® Application Example**

**KULI**

**A/C System**

![](_page_5_Figure_2.jpeg)

d:NCLILBRecordationsNortianis

**Elefx** 

**ISW Granhieal Postor**  $\sqrt{1}$ 

 $1.85$ 

Velocity [km/h]

1.95

 $\frac{2.05}{2.02}$ 

Acceleration [m/s^2] x: (0.0 \_ 7.46) y: (-1.23372 .. 6.30814

 $x: [0.0 - 7.45] - y: [0.469162...84.4373]$ 

**CITA DI 49 RD X 83** 

KULI speed and BMEP

#### **Analyzing transient A/C effects**

- п **Incorporating KULI A/C system in a CRUISE standard manual FWD vehicle model**
- п **Simulating full load acceleration test**
- **Switching on A/C system after 2 sec.**

 $\Box$ 

**Miller From Rd** 

 $1 - 10$ 

办

![](_page_5_Figure_7.jpeg)

 $\theta$   $\theta$   $\theta$  is a d  $\theta$ 

區

 $\frac{1}{\sqrt{2}}$ 

**COURS BROOK COOLSEA** 

. п.

 $2.1$   $2.16$   $2.2$   $2.25$ 

#### **Outlook: Integrated 1-D VTMS system**

![](_page_6_Figure_1.jpeg)

 $AVI$